### Overview, linear process

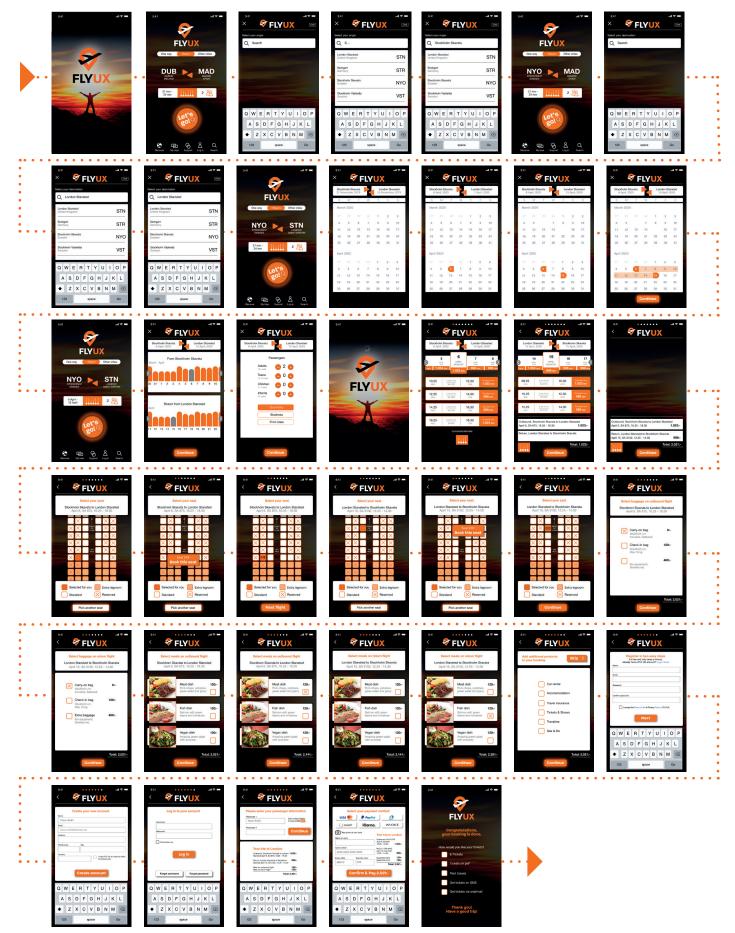

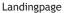

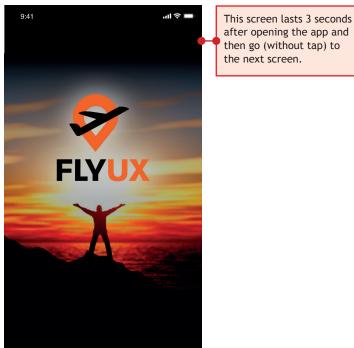

Homepage

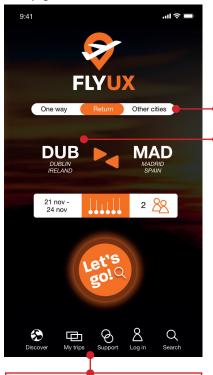

DISCOVER If selected take me to page with travel options and destinations.

MY TRIPS If selected take me to page with already booked trips. SUPPORT If selected take me to Customer support, QnA etc. LOG IN If selected takes me directly to log in page.

SEARCH If selected takes me to search page with advertisements of different destinations.

#### Search outbound

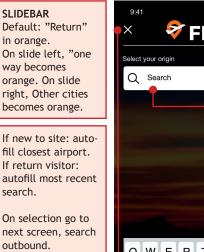

search.

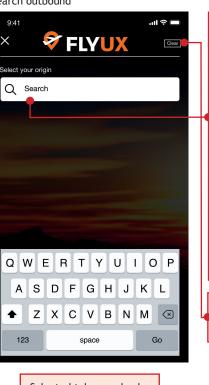

Selected takes me back to Homepage.

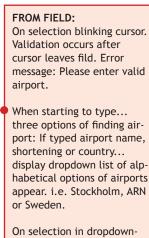

list: Go back to hompage and autofill airport info.

On selection: Clear searchfield, back to blinking cursor.

| Homepage                                                                      |                                                                                                    | Search inbound                                                                           |
|-------------------------------------------------------------------------------|----------------------------------------------------------------------------------------------------|------------------------------------------------------------------------------------------|
| 9:41 <b>? =</b>                                                               |                                                                                                    | 941 TO FIELD:<br>X Same as From field.                                                   |
| FLYUX                                                                         |                                                                                                    | Select your destination Only show destinations that are available from original airport. |
| One way Return Other cities   DUBLIN DUBLIN   DUBLIN MADRID   21 nov - 24 nov | If new to site: auto-<br>fill closest airport.<br>If return visitor:<br>autofill most recent<br>search. | On selection in dropdown-<br>list: Go back to hompage<br>and autofill airport info.      |
| Leet'S<br>golQ<br>Biscover My trips Support Log in Search                     | On selection go to<br>next screen, search<br>inbound.                                                   | QWERTYUIOP<br>ASDFGHJKL<br>ZXCVBNM X<br>123 space Go                                     |

Homepage

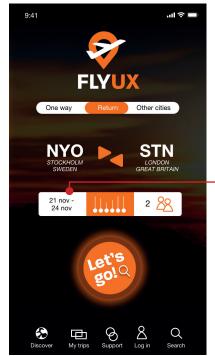

| Cal | enc | lar1 |
|-----|-----|------|
|-----|-----|------|

Autofill: Display of

todays date and

Selected opens

calendar view.

three days ahead.

| 9:41                                   |     |    |    |                                      |    | ''II 🏷 🗖 | Ĵ |  |  |  |  |
|----------------------------------------|-----|----|----|--------------------------------------|----|----------|---|--|--|--|--|
| × 🔗 FLYUX                              |     |    |    |                                      |    |          |   |  |  |  |  |
| Stockholm Skavsta<br>21 November, 2019 |     |    |    | London Stansted<br>24 November, 2019 |    |          |   |  |  |  |  |
| S                                      | ĪVĪ | T  | VV | T                                    | F  | 5        |   |  |  |  |  |
| March 2020                             |     |    |    |                                      |    |          |   |  |  |  |  |
|                                        |     |    |    | 1                                    | 2  | 3        |   |  |  |  |  |
| 4                                      | 5   | 6  | 7  | 8                                    | 9  | 10       |   |  |  |  |  |
| 11                                     | 12  | 13 | 14 | 15                                   | 16 | 17       |   |  |  |  |  |
| 18                                     | 19  | 20 | 21 | 22                                   | 23 | 24       |   |  |  |  |  |
| 25                                     | 26  | 27 | 28 | 29                                   | 30 | 31       |   |  |  |  |  |
| April 2020                             |     |    |    |                                      |    |          |   |  |  |  |  |
|                                        |     |    |    | 1                                    | 2  | 3        |   |  |  |  |  |
| 4                                      | 5   | 6  | 7  | 8                                    | 9  | 10       |   |  |  |  |  |
| 11                                     | 12  | 13 | 14 | 15                                   | 16 | 17       |   |  |  |  |  |
| 18                                     | 19  | 20 | 21 | 22                                   | 23 | 24       |   |  |  |  |  |
| 25                                     | 26  | 27 | 28 | 29                                   | 30 | 31       |   |  |  |  |  |
|                                        |     |    |    |                                      |    |          |   |  |  |  |  |
|                                        |     |    |    |                                      |    |          |   |  |  |  |  |

# VALIDATION

Autofill: Display previously selected airport info and todays date and three days ahead. Autofill when i click dates in the calendar.

## CALENDAR

Scrollable up/down, months in order. Autostart with todays month.

### FLY UX wireframes for mobile application

## Page 3

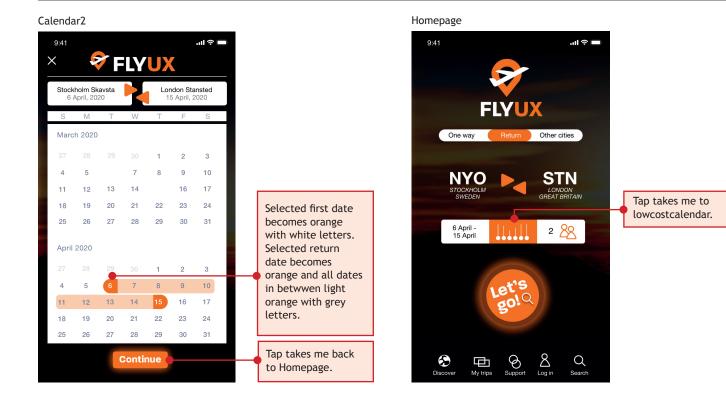

Lowcostcalendar

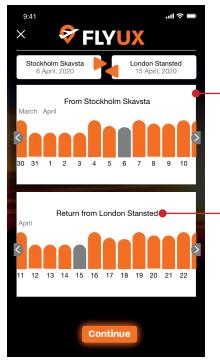

LOWCOSTCALENDAR Scrollable right/left with dates/months in order. Datecolumns symbolizes price. All datecolumns are orange except chosen ones that are grey. Tap a datecolumn and it changes to grey. The latest chosen one then becomes orange. From/Return

heading is autofilled with selected airports. Homepage

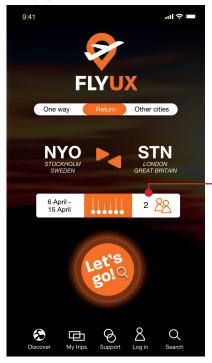

Tap takes me to passengers.

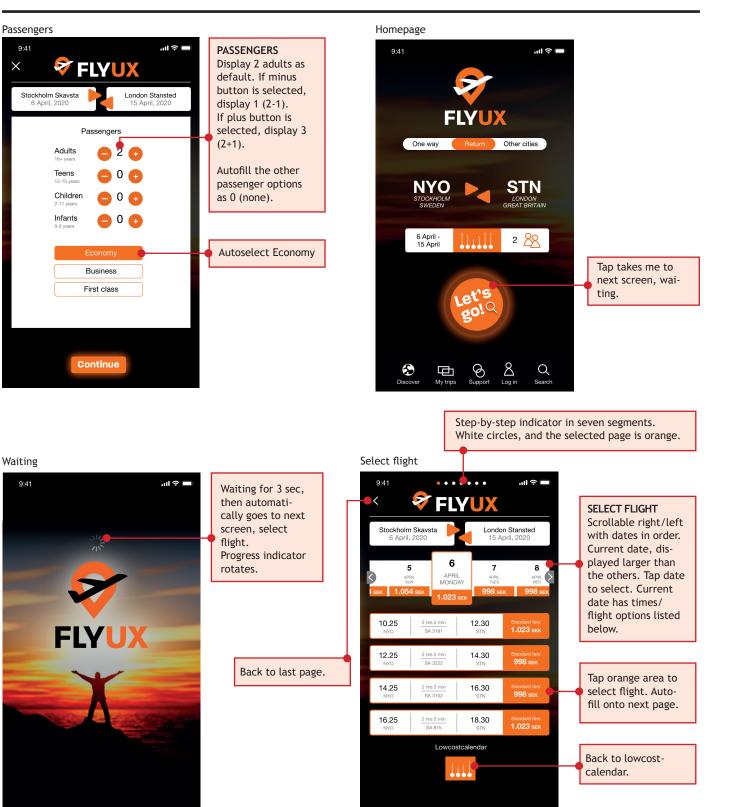

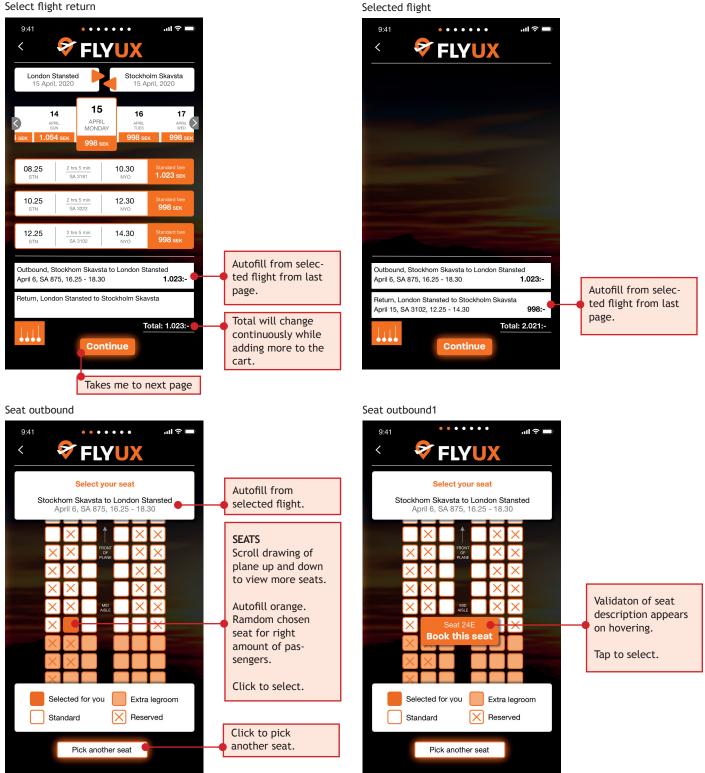

Select flight return

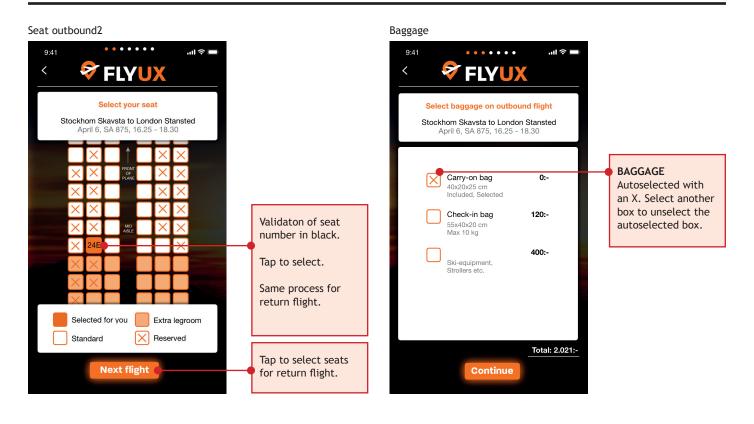

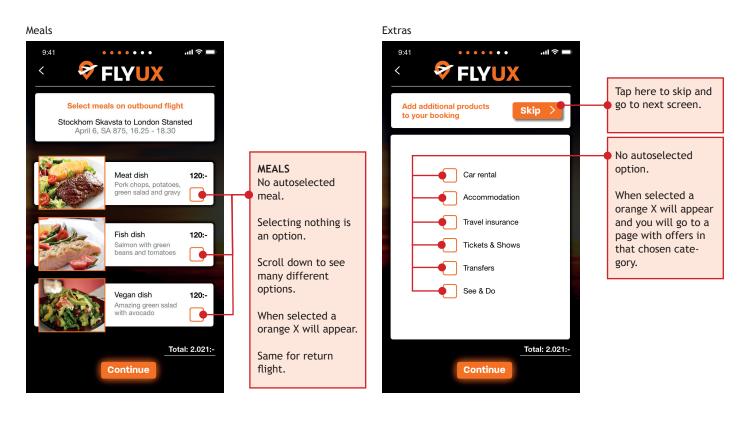

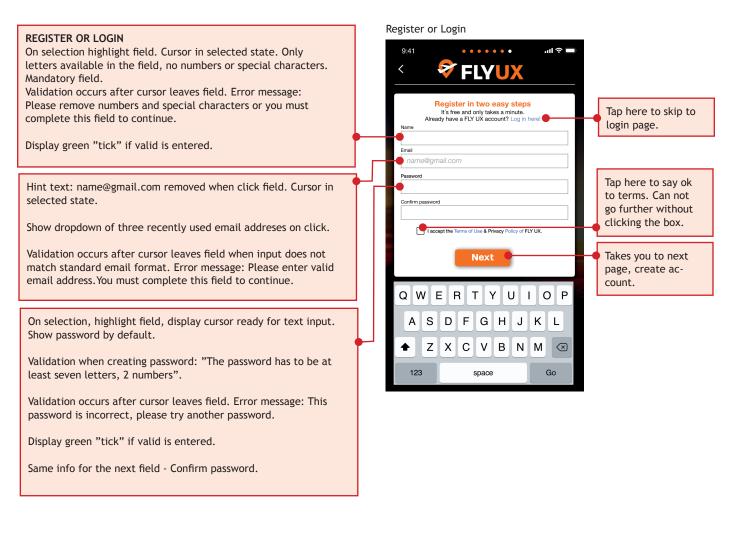

#### Create new account

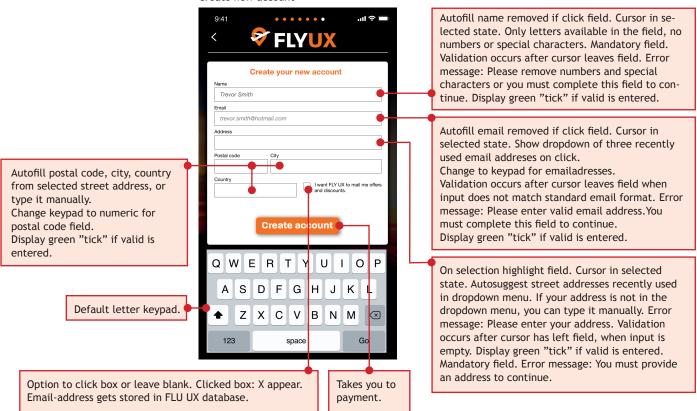

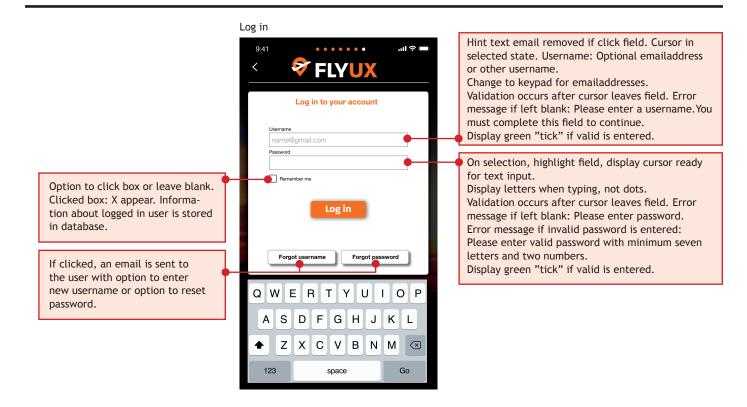

#### Passenger info

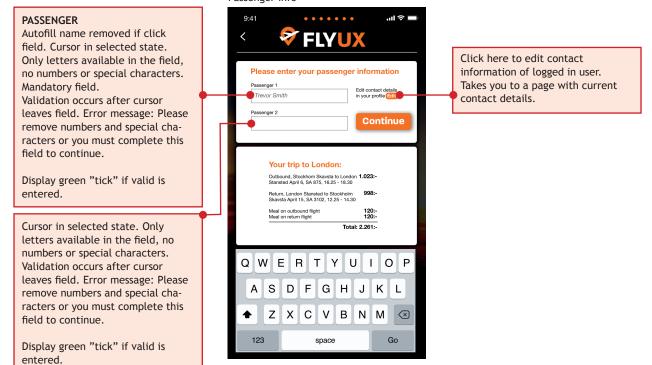

Page 8

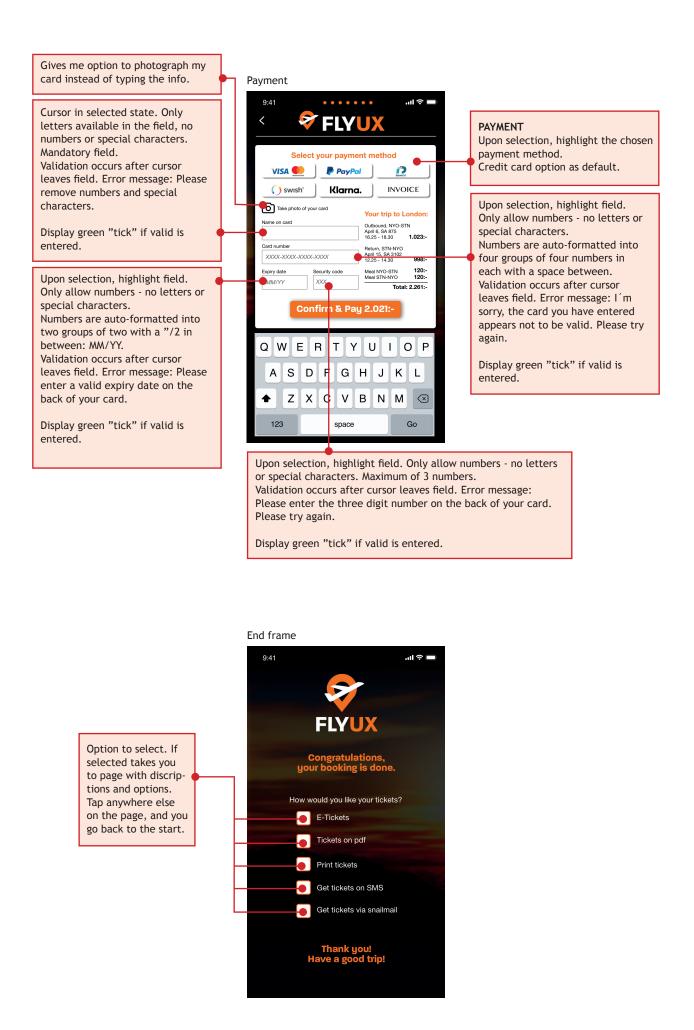